MEC 568 (Advanced Dynamics) Fall 2020

## **Course Administration**

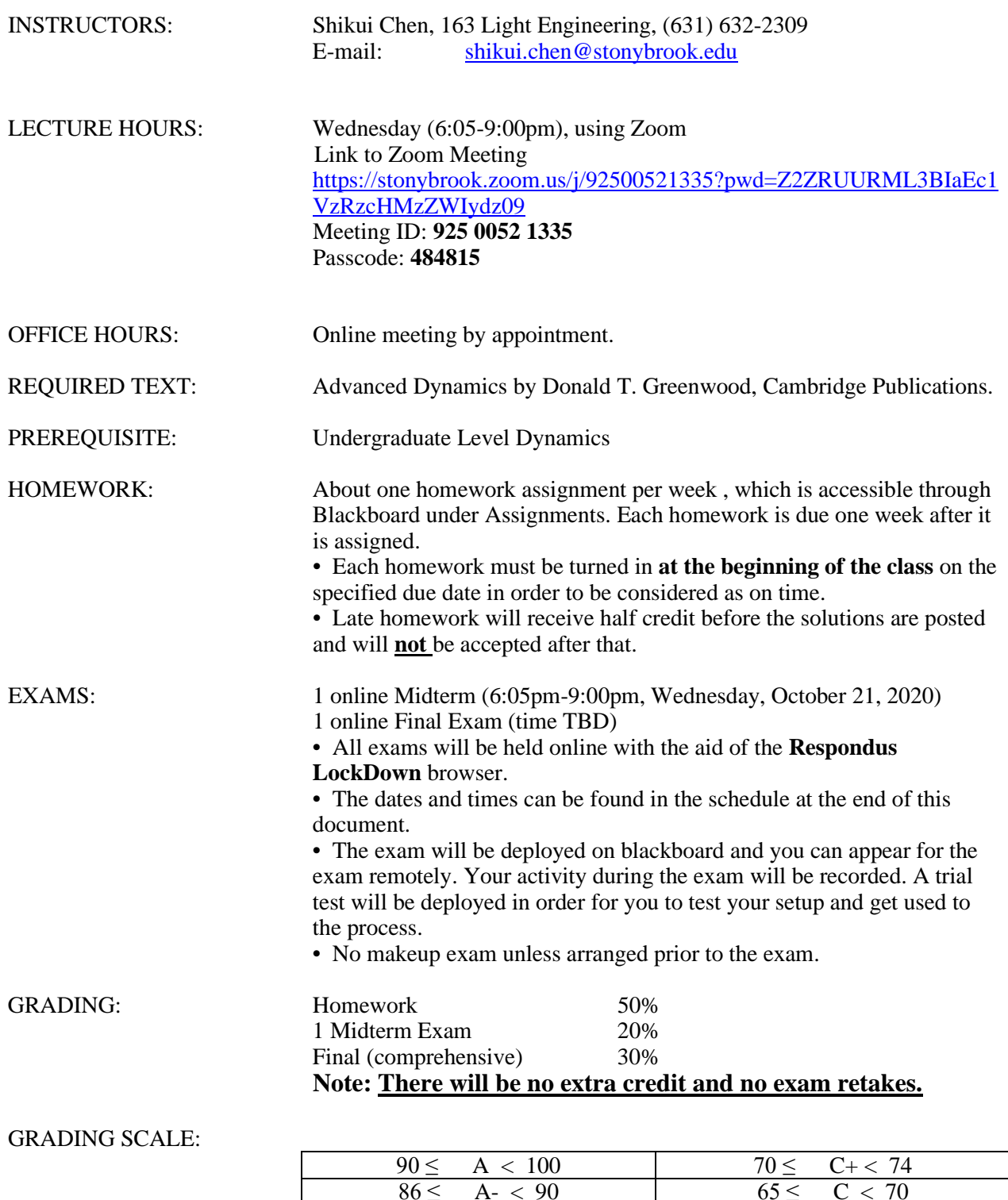

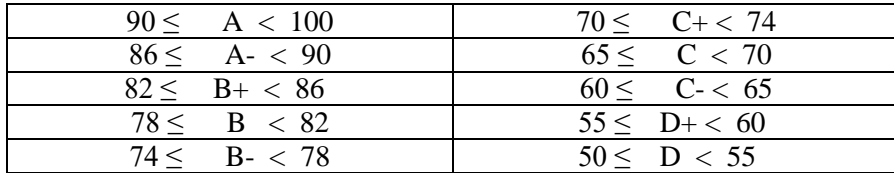

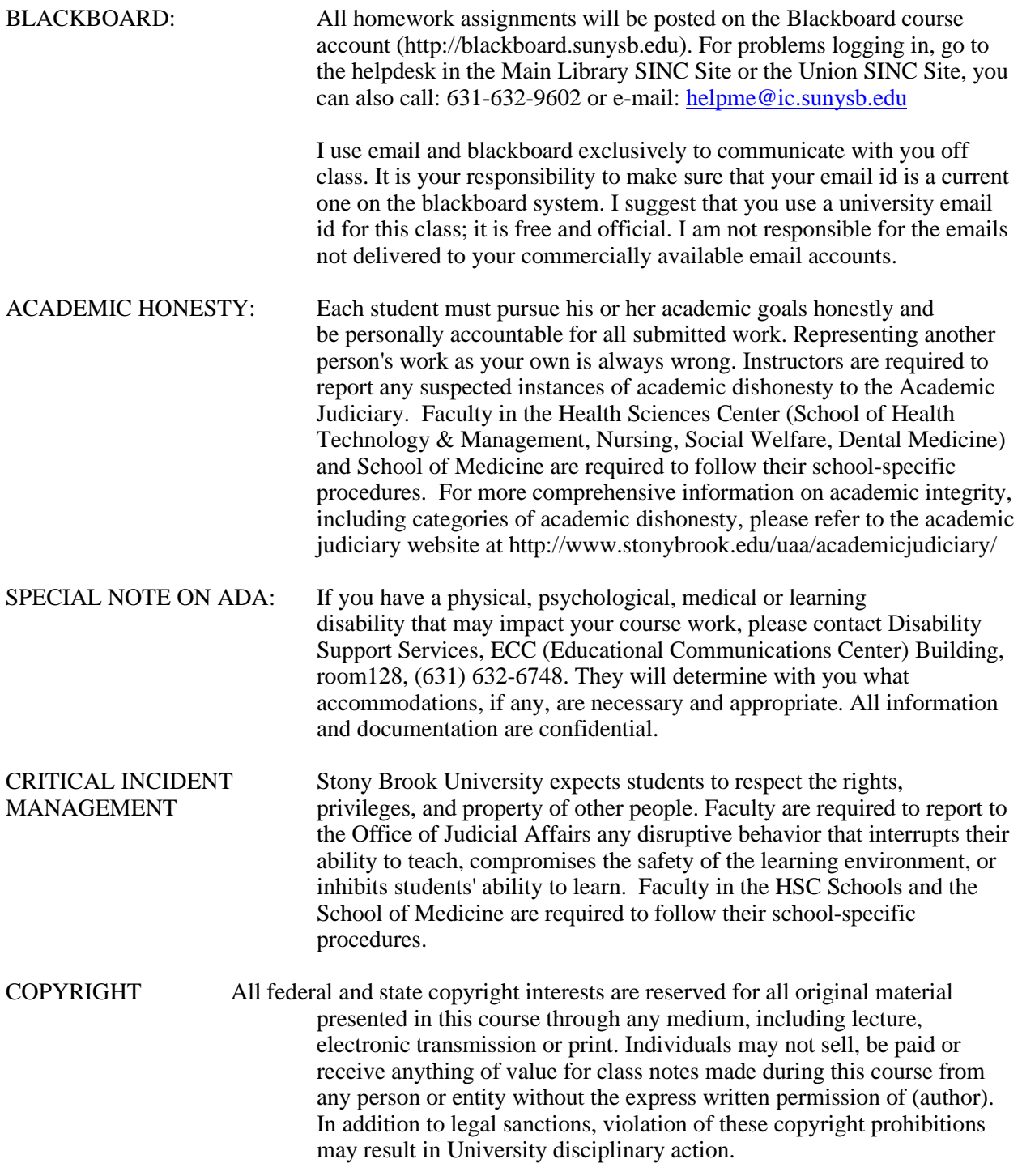

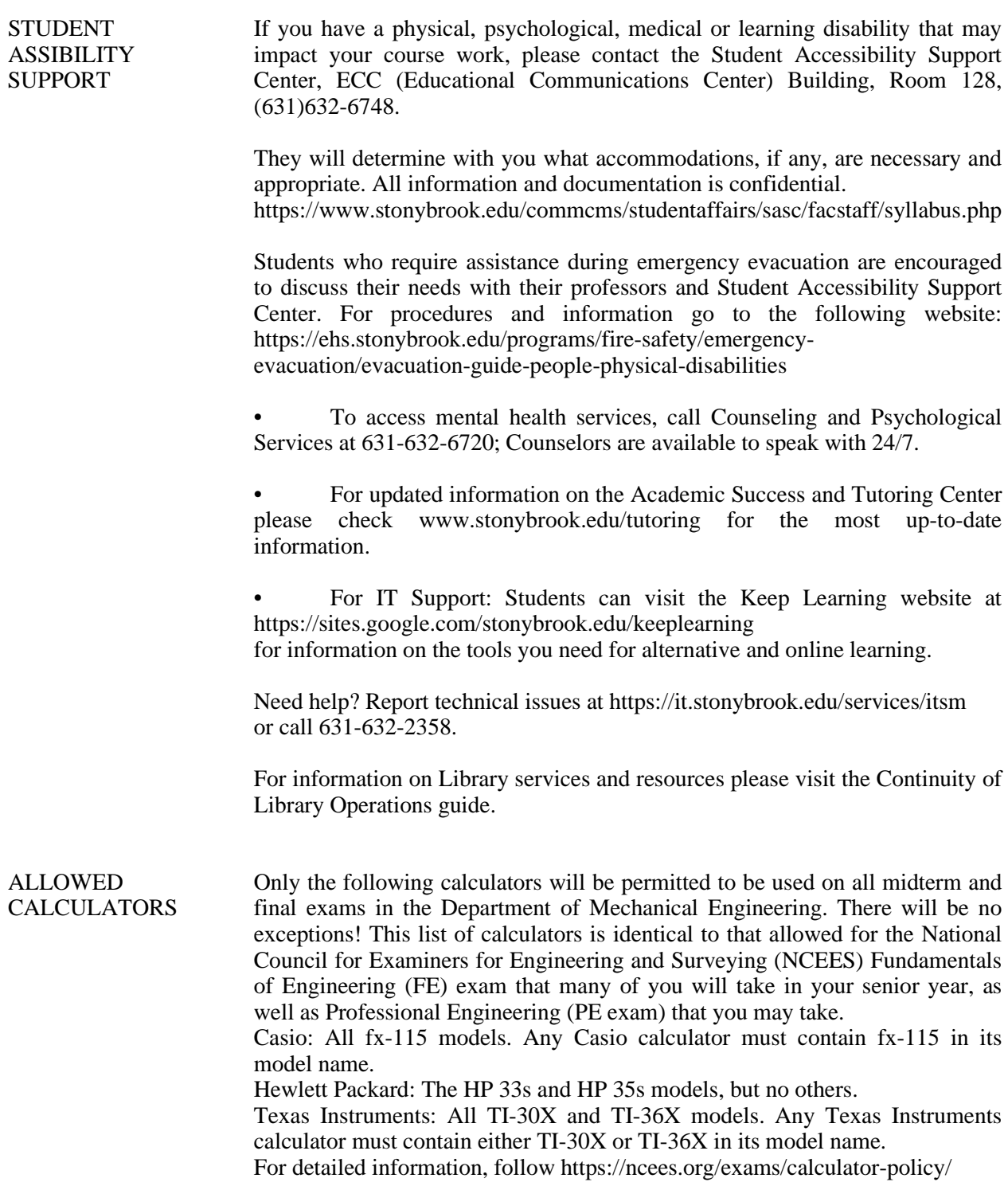

#### **LockDown Browser + Webcam Requirement & Detailed Instructions**

This course requires the use of LockDown Browser and a webcam for online exams. The webcam can be the type that's built into your computer or one that plugs in with a USB cable. Watch this brief video to get a basic understanding of LockDown Browser and the webcam feature.

<https://www.respondus.com/products/lockdown-browser/student-movie.shtml>

### **Download Instructions**

Download and install LockDown Browser from this link:

<https://download.respondus.com/lockdown/download.php?id=772113517>

### **Once Installed**

Start LockDown Browser Log into Blackboard Learn Navigate to the test

Note: You won't be able to access tests with a standard web browser. If this is tried, an error message will indicate that the test requires the use of LockDown Browser. Simply start LockDown Browser and navigate back to the exam to continue.

### **Guidelines**

When taking an online test, follow these guidelines:

- Ensure you're in a location where you won't be interrupted
- Turn off all other devices (e.g. tablets, phones, second computers) and place them outside of your reach
- Before starting the test, know how much time is available for it, and also that you've allotted sufficient time to complete it
- Clear your desk or workspace of all external materials not permitted books, papers, other devices
- Remain at your computer for the duration of the test
- If the computer, Wi-Fi, or location is different than what was used previously with the "Webcam Check" and "System & Network Check" in LockDown Browser, run the checks again prior to the exam
- To produce a good webcam video, do the following:
- Avoid wearing baseball caps or hats with brims
- Ensure your computer or device is on a firm surface (a desk or table). Do NOT have the computer on your lap, a bed, or other surface where the device (or you) are likely to move
- If using a built-in webcam, avoid readjusting the tilt of the screen after the webcam setup is complete
- Take the exam in a well-lit room, but avoid backlighting (such as sitting with your back to a window)
- Remember that LockDown Browser will prevent you from accessing other websites or applications; you will be unable to exit the test until all questions are completed and submitted

# **Getting Help**

Several resources are available if you encounter problems with LockDown Browser:

The Windows and Mac versions of LockDown Browser have a "Help Center" button located on the toolbar. Use the "System & Network Check" to troubleshoot issues. If an exam requires you to use a webcam, also run the "Webcam Check" from this area

Respondus has a Knowledge Base available from support.respondus.com. Select the "Knowledge Base" link and then select "Respondus LockDown Browser" as the product. If your problem is with a webcam, select "Respondus Monitor" as your product

If you're still unable to resolve a technical issue with LockDown Browser, go to support.respondus.com and select "Submit a Ticket". Provide detailed information about your problem and what steps you took to resolve it.

#### **Webcam Option for All with A Smartphone**

We have identified a webcam app that we can suggest: **EpocCam** 

This particular webcam app for a smartphone is usable by students during exams with Lockdown/Monitor (by Respondus). Many others are not an option. There has been a run on webcams in stores and online (just like hand sanitizer). This is an option for students to use during exams as the monitoring webcam.

1. go to your app store and get EpocCam (I installed the free version on my iPhone).

2. go to http://www.kinoni.com/ and install the driver for your system (I did in Windows 10); as soon as the installation completed, my computer was connected to my iPhone and was working

3. Then, in Zoom, or whatever you use for streaming/capturing, you will see the EpocCam as one of the video devices to select (e.g., instead of your built-in web cam).